## **Wcron Help Index**

### **BASICS**

What is Wcron? **Starting Wcron** 

### **MANAGING THE TASK LIST**

Adding a task Removing a task Editing a task

### **MENU**

System menu Task menu Help menu

#### **MISCELLANEOUS**

The logfile **External utilities** 

### **OTHER INFORMATIONS**

Version Changes **Glossary** License Limited Warranty Wcron Distribution **Contact Credits** Other Products Registration Form

## **What Is Wcron?**

Wcron is a periodical task scheduler.

Wcron is inpired on Unix's cron utility. It is very commonly used on Unix systems. In fact most Unix systems depends a lot on cron. Cron (and Wcron for that matter) is most useful for machines that runs 24 hours a day, but it can be of a great help even for casual user. Wcron lets you specify the time of execution of specific tasks. It can be used for on-shot executions and for periodical executions. People use it to make regular backups, remind them of something, start backgroud tasks like file transfer or automated BBS systems and much, much more...

## **Starting Wcron**

Wcron can be started in several ways.

1) The Run... command in the File Menu of the Program Manager and File Manager can be used to start the program.

2) If Wcron was been imported into the Program Manager then double clicking on the icon will start the program.

3) From the File Manager, double clicking on the Wcron entry will start the program.

4) From within WinCLI, WinCLI Pro, 4WIN or other command line interface for Windows changing the current directory to the one Wcron is stored in and typing "wcron" will start the program. Note: if the directory where Wcron is stored is in the PATH environment variable, you do not need to CD to that directory before typing "wcron".

5) You can put Wcron in the LOAD= of the WIN.INI file so that it is started every time you start Windows. In Windows 3.1 you can just drag Wcron's icon into the StartUp group to perform the same task.

The main window of Wcron consist of a list box which shows, in alphabetical order, the task list you created. The first time you start Wcron, the task list will be empty.

When starting, Wcron writes the time and date to the logfile.

## **Adding A Task**

To add a task you may either click on the "Add..." button in the main window, use the "Task/Add..." menu, press ALT-T A or press on the "Insert" key. This will bring you to the task edit window with default values for each fields. When done, click on "OK" and the task will be added. Clicking on "Cancel" will void the operation.

## **Removing A Task**

To remove a task, you must first select it with either the mouse or the keyboard. To be selected, a task must be in reverse video. Then, you may either click on the "Delete..." button in the main window, use the "Task/Delete..." menu, press ALT-T D or press on the "Delete" key. A confirmation message will ask you before the task is actually deleted. If you click on "Yes", the task will be removed from the memory and will be deleted from the crontab.

## **Editing A Task**

To edit a task, you must first select it with either the mouse or the keyboard or double click on it's description. To be selected, a task me appear in reverse video. If you choose not to double click, yo may either click on the "Edit..." button in the main window, use the "Task/Edit..." menu, press ALT-T  $E$  or press on the "Return" key. This will bring you to the task edit window with the information concerning that task. When done, click on "OK" and the task will be updated. Clicking on "Cancel" will void the changes.

# **The Task Edit Window**

Fields Description, date, minutes, ... Options Enable, beep, confirm, ... Eields Description, date, minutes, ...<br>
<u>Options</u> Enable, beep, confirm, ...<br>
Buttons Default, clear, run, browse, ...

# **Fields**

A simple description of the task. **Description**<br>
<u>Minute</u> Minutes Hour Hours Day Days Month Months  $\overline{Day \space of \space week}$  Days of the week(s) Command Command to run. Starting directory Working directory for the program to run.

## **Description Field**

The description is the text which appears in the task list. This field is **not** optional. You cannot click on the OK button unless you enter a description. You will always refer to the description of a task to edit or modify it. The description must be **unique**. Giving tasks significant description helps when searching in a long list of tasks.

### **Examples:**

Backup systems files Remind business diner Trim log files

## **Minute Field**

The minute field specifies the minutes of the hour at which the task will be executed. Numbers range from 0 to 59. The asterisk means every minute. This field is optional, default is asterisk.

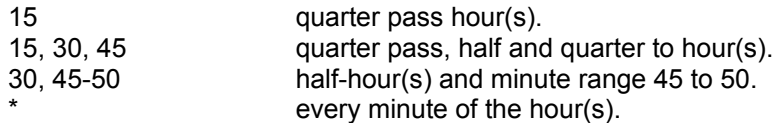

# **Hour Field**

The hour field specifies the hours of the day at which the task will be executed. Numbers range from 0 to 23. The asterisk means every hour. This field is optional, default is asterisk

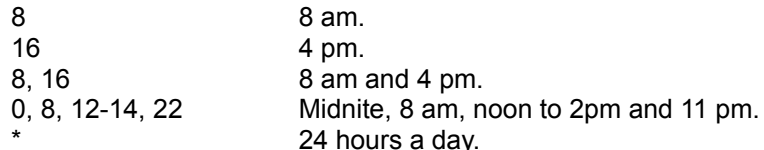

# **Day Field**

The day field specifies the days of the month on which the task will be executed. Numbers range from 1 to 31. For months with less that 31 days, values larger that the maximum days of the month will be ignored. The asterisk means every day. This field is optional, default is asterisk.

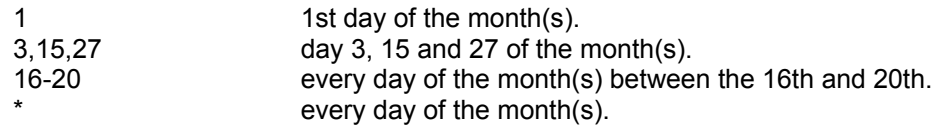

## **Month Field**

The month field specifies the months of the year on which the task will be executed. Numbers range from 1 to 12. The asterisk means every month. This field is optional, default is asterisk.

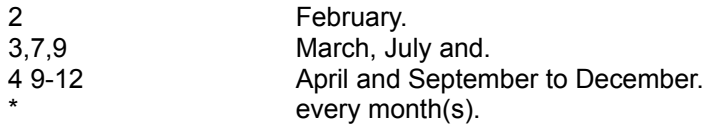

# **Day Of Week Field**

The day of week field specifies the day of the week on which the task will be executed. Numbers range from 0 to 6, 0 being Sunday. The asterisk means every day of the week. This field is optional, default is asterisk.

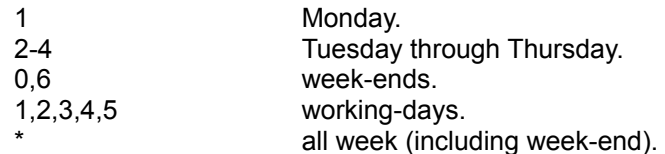

## **Command Field**

The command field is the command to run with its parameters. This field is **not** optional. You cannot click on the OK button unless you enter something in this field.

The command can be a Windows executable (.EXE), a DOS executable (.EXE or .COM), a DOS batch file (.BAT) or a Windows Program Information File (.PIF). It can also be a windows document file that has an association with an executable.

The extension is optional. If there is no extention, Wcron will try to find an executable with the base name specified.

The search path is the 'windows' directory, the Windows 'system' directory and then the standard DOS path. It is also possible to specify the full pathname of the command.

#### **Examples:**

write.exe c:\windows\readme.wri

or

- write c:\windows\readme.wri
- or

c:\windows\readme.wri

will start write with d:\windows\readme.wri loaded in it.

Note: To run a DOS application with the "Minimize" or the "Hidden" option you will have to create a Program Information File (PIF) for the application and check the "Background" checkmark. You then enter the .PIF file in the command field instead executable's program name. Otherwise if run minimized, the icon of the DOS application will show up but the application will be held util the user double click it's icon. If run hidden, the application will be held up forever!

# **Starting Directory Field**

The starting directory field, if specified, will make Wcron change the current working directory when executing the task. This is useful for programs that searche for files in the current directory and can't find them when started from an arbitrary path. This field is optional.

#### **Examples:**

c:\windows

or

c:\windows\

## **Options**

Available for each task. are:

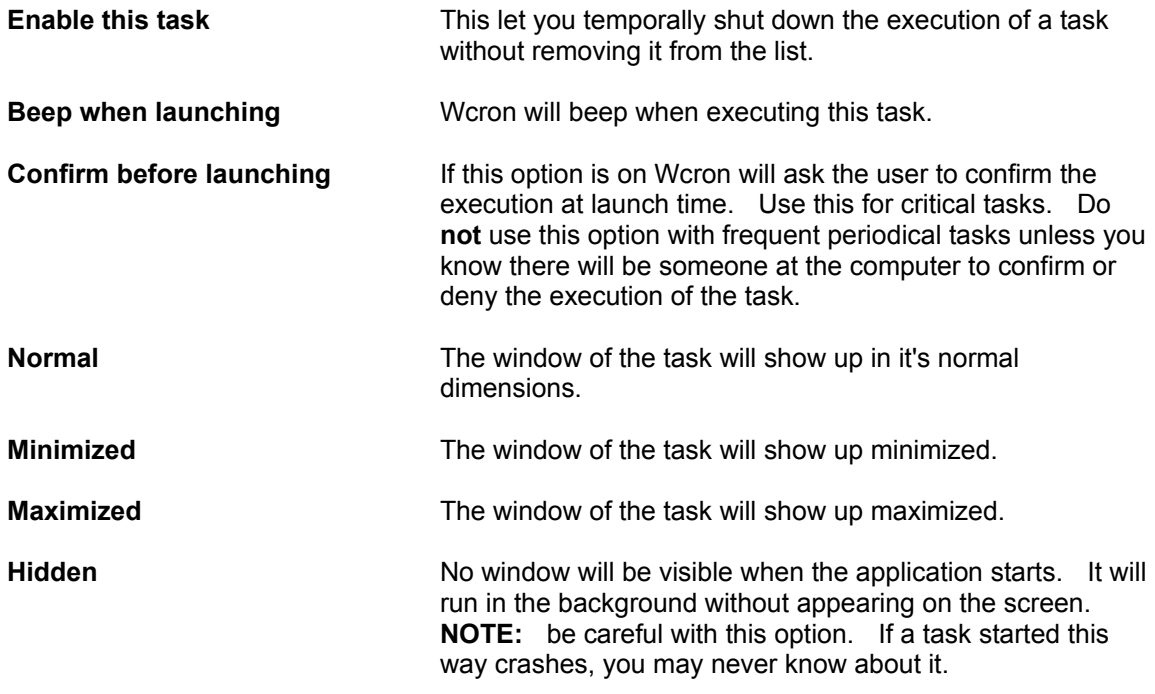

Note: To run a DOS application with the "Minimize" or the "Hidden" option you will have to create a Program Information File (PIF) for the application and check the "Background" checkmark. You then enter the .PIF file in the command field instead executable's program name. Otherwise if run minimized, the icon of the DOS application will show up but the application will be held util the user double click it's icon. If run hidden, the application will be held up forever!

# **Buttons**

The task edit window contain six buttons:

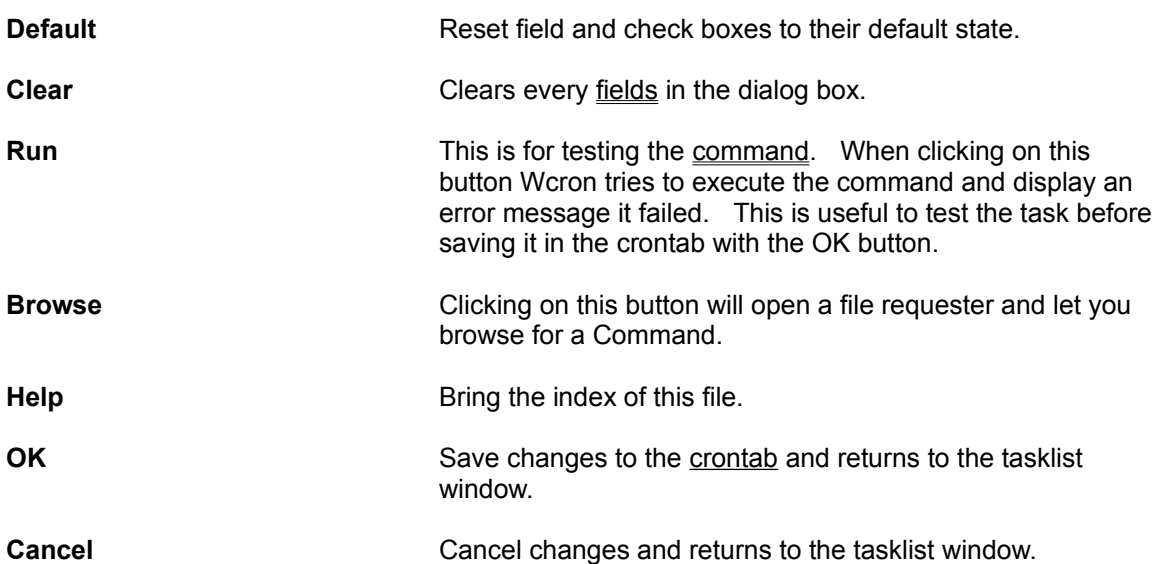

# **The Logfile**

The logfile created by Wcron is named "WCRON.LOG". It is created in the Windows directory by default. You may change that by setting it in the Options dialog.

The logfile contain useful informations on the execution of Wcron and the tasks that it launches. Dates and time of executions, modifications, deletion an addition are stored in it as well as return codes of failed executions.

Normally the logfile does not get very large but for heavy usage of Wcron it is recommended to trim the file regularly.

# **System Menu**

Options Set Wcron options. Exit Exit Wcron

# **Option Menu**

When choosing this menu item, an options dialog will open.

Available options are:

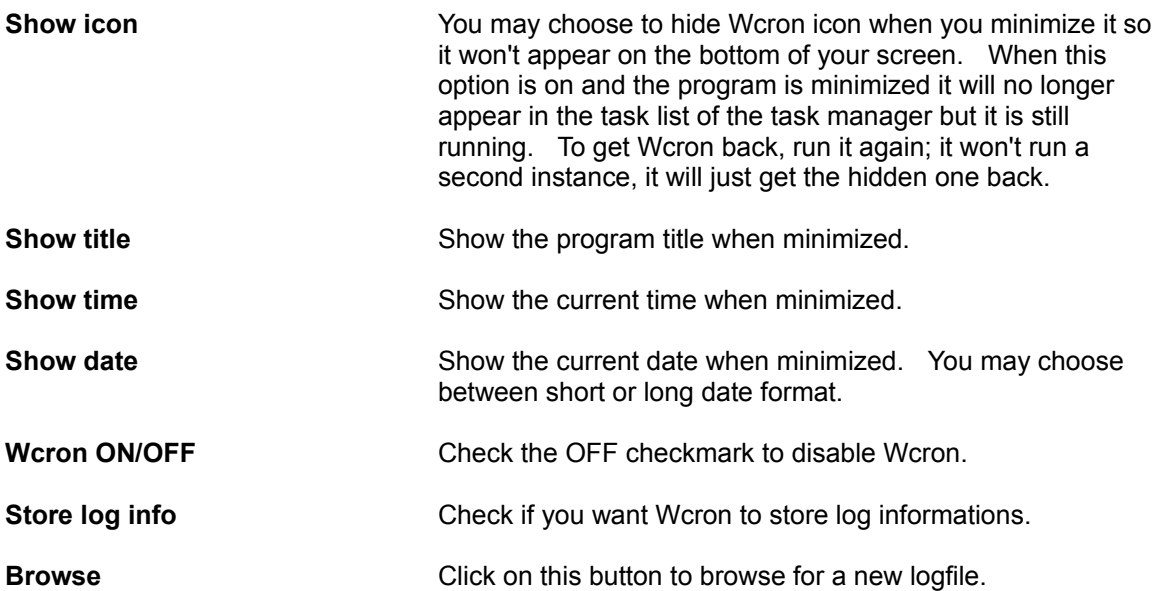

## **Exit Menu**

This option exits Wcron. You can also quit by double clicking on the close gadget or hitting Alt+F4.

Exiting Wcron does not affect tasks that has been previously started by Wcron and are still running. Those tasks will continue to run until they are finished or terminated manually.

When exiting, Wcron writes the time and date to the logfile.

# **Task Menu**

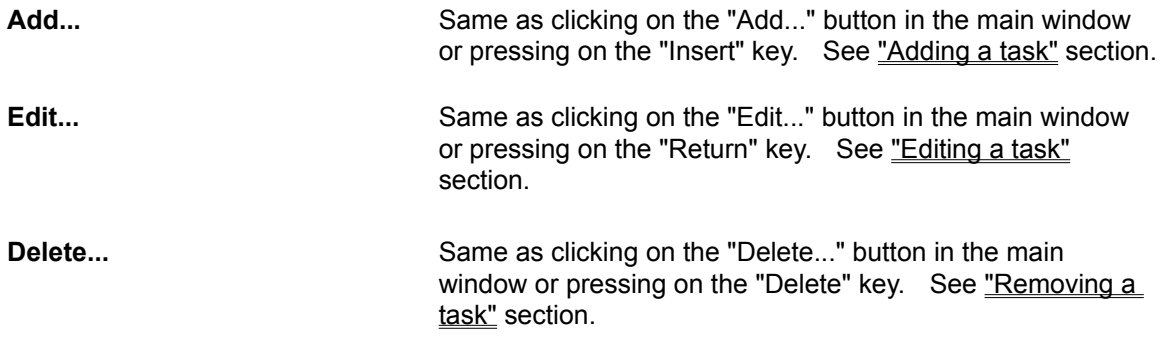

# **Help Menu**

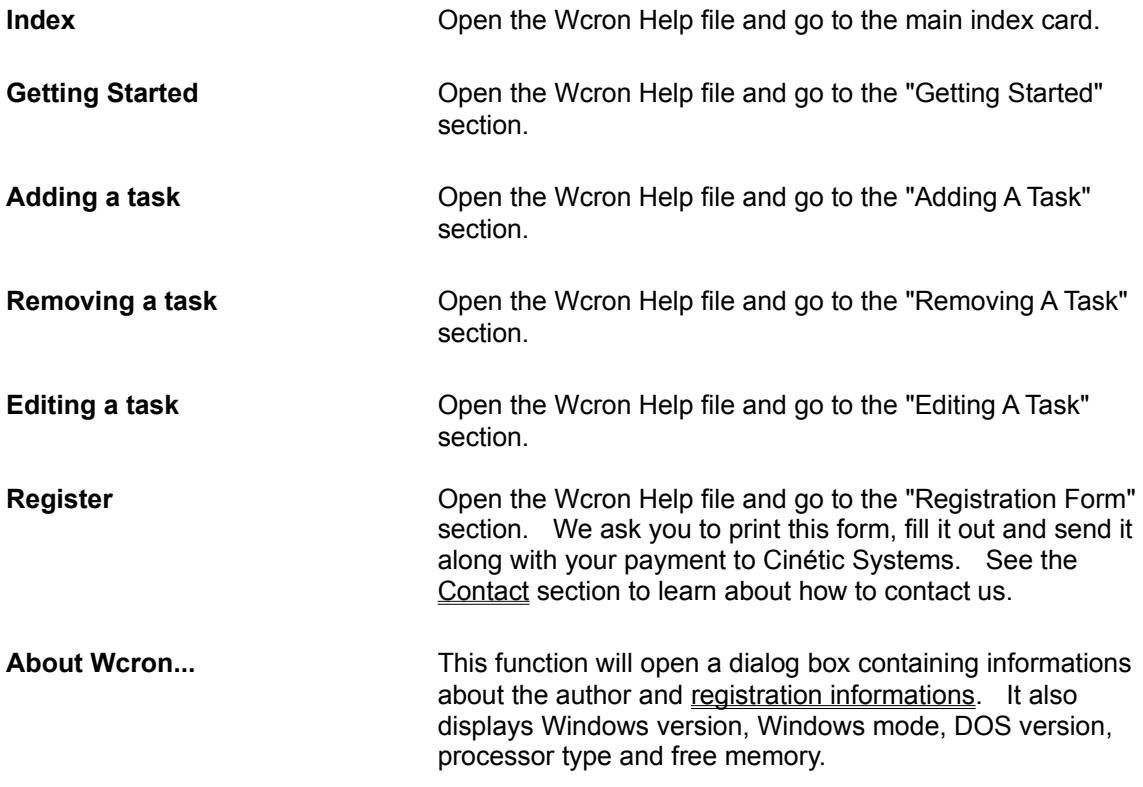

# **External Utilities**

Here are some little utilities included with Wcron:

Reminder **Trimfile** 

# **Reminder**

Reminder (remind.exe) is a simple program that pops a message box with the message given as parameter in it. The date and time appear in the caption of the message box.

You can use it with Wcron to remind you of something at a specific time and date.

### **Example:**

You have a meeting at 10:00 am on the 11th of July and you want to be reminded 10 minutes before.

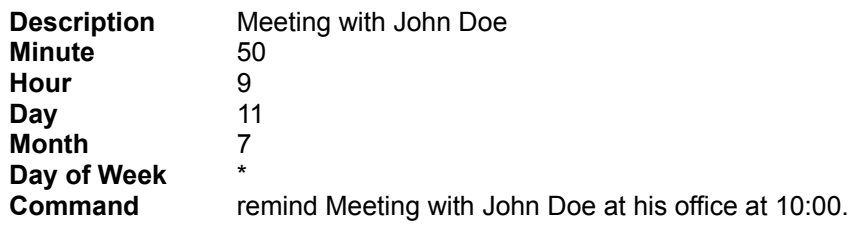

## **Trimfile**

Trimfile (trimfile.exe) is a useful utility to trim files to a certain number of lines. It is a DOS and Windows program so you can run it in both environments. The advantage of running it in Windows is that you can automatically run it in multitask once a day on growing files.

The format is:

### **Trimfile [-<nb. of lines>] file1 file2 ... filen**

The default for <nb. of lines> is 100 if not specified.

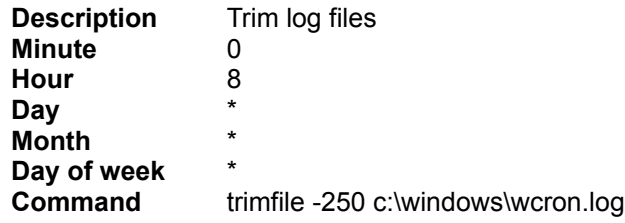

## **Version Changes**

#### **Changes for 2.2g**

 o Fixed a crash bug that happened in some situations when the file WIN.INI was modified by another application (actually, the only case I have seen is with Excel (File|Printer|OK) but it could have happened with some other application. This was a weird one!

#### **Changes for 2.2f**

- o Changed the "Delete" button image to something less confusing. The old one seemed always "grayed". This is for you Jim! :-)
- o Added an "Help" button to the Option dialog.
- o Udated Microsoft's COMMDLG.DLL and SHELL.DLL
- o There was still a small bug with the "Day Of Week". This was causing day-of-week specific task to be started every day of the week. Fixed.
- o Fixed a bug introduced in 2.2e in the option dialog. The options were not saved correctly in the "Wcron.ini" file.
- o Changed the 'Delete' button image to something less confusing. The old one seemed always "grayed". This is for you Jim! :-)
- o There was still a small bug with the "Day Of Week". This was causing day-of-week specific task to be started every day of the week. Fixed.

#### **Changes for 2.2e**

- o Now remembers main window's last position on the screen when exiting.
- o Help button in the task edit window didn't work properly. Fixed.
- o Fixed a bug when restoring Wcron from the iconized state to the normal by clicking on the icon text rather than on the icon... The caption of the normal window would not change to "Wcron". Instead it would show the same thing as the iconized text.
- o Sometimes started at wrong date because of a mixe-up between the "Hour" and "Date" fields. Fixed.
- o If spaces only were specified in any numeric field in the task info window, Wcron was not saving it as an "\*" but it was acting as if it has. Fixed.
- o Compiled using size optimization to reduce program's size.

#### **Changes for 2.2d**

 o Fixed a bug introduced in 2.2b that was crashing the program the first time you entered a task. For that reason, version 2.2d was unusable for new users (no wcron.ini on the system) or when you deleted all the tasks and tried to enter a new one. Sorry! :-(

 o Now disables menu options and keyboard shortcuts for 'Edit' and 'Delete' when there is no task in the list.

#### **Changes for 2.2c**

 o Fixed a bug introduced in 2.2b that disabled the "Edit" feature. This was due because when clicking on "OK" in the Task Edit window, Wcron was finding another task that has the same name but it was in fact the task itself.

#### **Changes for 2.2b**

- o Full keyboard support in main window
- 'Insert' to add a task.
- 'Return' to edit a task.
- 'Delete' to remove a task.
- o Task edit dialog refuse to let the user enter a task name (description) that already exist.
- o Added "Task" menus to add, edit and delete tasks
- o Fixed some inconsistancies in the help file, particularly in field descriptions' examples.

#### **Changes for 2.2a**

- o Now has association support. Entering a document filename in the "command" field will execute the application that created the document and open the document.
- o No longer need to specify the extension. If not specified, Wcron will search for an executable file with the base name specified.
- o Use Microsoft's "shell.dll" to execute tasks.
- o Fixed a small bug with the icon's date & time under Windows 3.1

#### **Changes for 2.1a**

- o Changed the behavior of the "Run" button. Now this button acts as a "test" button. It does not save task info.
- o Standardized the Time & Date everywhere in Wcron and Reminder. Now uses international settings (set from the control panel).
- o Bug fix: The months field was off by one. (i.e. 1 was February instead of January)
- o Bug fix: When deleteting a task that add a description > 17 chars.
- o Bug fix: When Wcron was unable to run a task, it somtimes crashes.
- o New mode of distribution. We now accept credit card order via PsL (Public software Library). See below for more info.

#### **Changes for 2.0b**

- o Fix problem with EGA display
- o Added EGA bitmaps for controls (buttons)

#### **Changes for 2.0a**

- o Made the task list sort ordered (bug introduced in 2.0)
- o Centered the "Last modifications" string in the Task info dialog
- o Added a confirmation messagebox when clicking on 'Delete' button to prevent unwanted deletions!
- o Corrections in the help file

#### **Changes for 2.0**

- o Totally revamped user interface. Much more eye-catching and fun to use.
- o Reminder and Trimfile have been updated for the "new look"
- o Option to turn off the logfile.
- o More useful messages in the logfile.
- o Better error message in logfile (English text as opposed to plain numbers!)
- o Edit button in the main window that does just the same as double clicking on the currently selected task.
- o Browse button in the Option dialog to browse for a logfile
- o Starting directory field in the Edit task dialog
- o Browse button in the Edit task dialog to browse for a command.
- o System information in the about box (Windows version, Windows mode, DOS version, processor type and free memory.
- o Added system menu options. When Wcron is iconized, you won't have to open it to go to the option dialog, get some help, enable/disable Wcron and open the About box.
- o Registration form.
- o And couple of minor bug fixes (Well, there is no major bug! :-)

#### **Changes for 1.0**

o First official release! :-)

# **Glossary**

**Association Cron Crontab** Task Unix system WinCLI

## **Product License Agreement**

The use of Wcron is subject to the following terms and conditions.

Wcron is copyrighted material. It is protected by the copyright laws of the United States and Canada. You may not make any changes or modifications to Wcron. You may not decompile, disassemble, or otherwise reverse-engineer the software in any way.

You may use Wcron on a trial basis provided you do not violate the protection afforded the licensed software by the copyright laws, and you agree to the terms of the license agreement. If you use Wcron on a regular basis you are obligated to purchase a license for its use.

A license for the use of Wcron can be obtained by filling out the Registration form found in this Help file and by sending a check or money order to the amount of \$25 US (\$30 Cdn) to:

> Cinétic Systems 4933 Verreau, Montreal, Quebec Canada H1M 2C7

Internet: Cinetic@Speedy.CAM.ORG Compuserve: 71640,666

or with MC, Visa, Amex or Discover from the Public (software) Library by calling 1-800- 2424-PSL or 1-713-524-6394 or by FAX to 1-713-524-6398 or by CIS Email to 71355,470.  Ask for "Wcron" or part #10450. These numbers are for orders only. PsL will give you a registration code to unlock the program. Any questions about registration options, product details, technical support, volume discounts, dealer pricing, site licenses, etc, must be directed to Cinétic Systems (see addresses above). You can also mail credit card orders to PsL at P.O.Box 35705, Houston, TX 77235-5705.

Title to the licensed software is NOT transferred to the end user. The end user is granted an exclusive license to use the software on one computer or computer work station at any given time.

## **Limited Warranty**

Cinétic Systems does not warrant that the licensed software will meet your requirements or that the operation of the software will be uninterrupted or error free. The warranty does not cover any media or documentation which has been subjected to damage or abuse by you or others. The software warranty does not cover any copy of the licensed software which has been altered or changed in any way.

**ANY IMPLIED WARRANTIES INCLUDING ANY WARRANTIES OF MERCHANTABILITY OR FITNESS FOR A PARTICULAR PURPOSE ARE LIMITED TO THE TERM OF THE EXPRESS WARRANTIES.** Some States do not allow limitations on how long an implied warranty lasts, so the above limitation may not apply to you.

The warranties set forth above are in lieu of any and all other express or implied warranties, whether oral, written, or implied, and the remedies set forth above are the sole and exclusive remedies.

Cinétic Systems is not responsible for any problems or damage caused by the licensed software that may result from using the licensed software. This includes, but is not limited to, computer hardware, computer software, operating systems, and any computer or computing accessories. End user agrees to hold Cinétic Systems harmless for any problems arising from the use of the software.

**CINÉTIC SYSTEMS SHALL NOT IN ANY CASE BE LIABLE FOR ANY SPECIAL, INCIDENTAL, CONSEQUENTIAL, INDIRECT OR OTHER SIMILAR DAMAGES ARISING FROM ANY BREACH OF THESE WARRANTIES EVEN IF CINÉTIC SYSTEMS OR ITS AGENTS OR DISTRIBUTORS HAVE BEEN ADVISED OF THE POSSIBILITY OF SUCH DAMAGES**. Some states do not allow the exclusion or limitation of incidental or consequential damages, so the above limitation or exclusion may not apply to you.

In no case shall Cinétic Systems liability exceed the license fees paid for the right to use the license software.

The above constitutes the license agreement for Wcron. It supersede any and all previous license agreements.

## **Wcron Distribution**

You are granted a limited license to copy Wcron only for the trial use of others subject to the terms of this software license agreement described herein, and the conditions described below are met:

Wcron MUST be copied in an unmodified form and MUST contain the following files:

wcron.exe wcron.hlp wcron.txt bwcc.dll commdlg.dll shell.dll remind.exe trimfile.exe

If you get an uncomplete archive, please tell us about it and please do you best to give us all info you got on the System, BBS, shareware vendor or others that distributes such an "illegal" version of Wcron.

BWCC.DLL is copyrighted by Borland International. COMMDLG.DLL and SHELL.DLL are copyrighted by Microsoft Corporation.

No fee, charge or other compensation may be accepted or requested by anyone without the express written permission of Cinétic Systems.

Public Domain Disk Vendors may not charge a fee for Wcron itself. However you may include Wcron on a diskette for which you charge a nominal distribution fee. The purchaser of said diskette must be informed in advance that the fee paid to acquire the diskette does NOT relieve said purchaser from paying the Registration Fee for Wcron if said purchaser uses Wcron.

Operators of electronic bulletin board systems (Sysops) may post Wcron for downloading by their users without written permission only as long as the above conditions are met. A fee may be charged for access to the bbs as long as no specific fee is charged for downloading Wcron files without first obtaining express written permission from Cinétic Systems to charge such a fee.

Distributors of public domain and user supported software, such as disk vending services, may not charge a fee for Wcron itself. However you may include Wcron on a diskette for which you charge a nominal distribution fee. The purchaser of said diskette must be informed in advance that the fee paid to acquire the diskette does NOT relieve said purchaser from paying the Registration Fee for Wcron.

## **Contacts**

Wcron is marketed and supported by Cinétic Systems.

Cinétic Systems 4933 Verreau Montreal, Quebec Canada H1M 2C7

Internet: Cinetic@Speedy.CAM.ORG Compuserve: 71640,666

## **Credits**

Wcron was developped by Cinétic Systems.

The following people have contributed to the development of Wcron:

## Software Engineer:

Sylvain Tremblay

## Technical Consulting:

Philippe Blais Matthew Dillon Eric Trépanier

### Testing and Quality Assurance:

Brian Blackman Philippe Blais Hans Laroche Eric Trépanier Robert Salesas James D. Norris

### Special Thanks to:

James D. Norris For all of his help. He has been working in the dark reporting problems and helping us a lot since since version 1.0 of Wcron. Robert Salesas For all of his help and all answered questions!

## **Other Products**

Other products available from Cinétic Systems includes:

### **WINMAIL**

A mail reader/composer for Windows. This program acts as a front end to Unix mail packages for DOS. Version 2.0a support UUPC/extended, FSUUCP, PC-NFS, FTP Software. It also has many new features and we added the "chilseled steel" 3-D look to it like we have done for Wcron. WinMail helps you organize mailboxes of users with it's multiple functions (read, mail, reply, forward, delete, undelete, save, and more...). WinMail is shareware and is available from Cinétic Systems at the low cost of \$30 US (\$35 CDN). WinMail is available on Compuserve in the "Advanced Windows" and "IBM Communication" forum. To retrieve it type either "go winadv" or "go cis:ibmsys" and, then do a browse (on all sections) using the keyword WINMAIL. It is also available on the Internet via anonymous FTP on the machine cica.cica.indiana.edu and on wsrm-simtel20.army.mil. You will also find it on numerous machines around the world. To get the complete list, send a message to archie@archie.mcgill.ca with a subject line (or the first line of the message) reading "prog winmail".

## **TEAMTRIS**

This exiting new variant of the most popular game of the world let you play in four different mode, one of which is a "team" mode where two players plays on the same large board. You have to work together instead of being in competition with teach other. Of course, there is also the classic one player mode, the "competition" two player mode and a special one player "large board" mode. This DOS based game requires a VGA color or monochrome display adapter. Teamtris is FREEWARE.

# **Registration Form**

# Wcron version 2.2g

Registration number (reserved):

*[Please print this page and fill it out with required informations]* Note: For site-licence registration please contact Cinétic Systems.

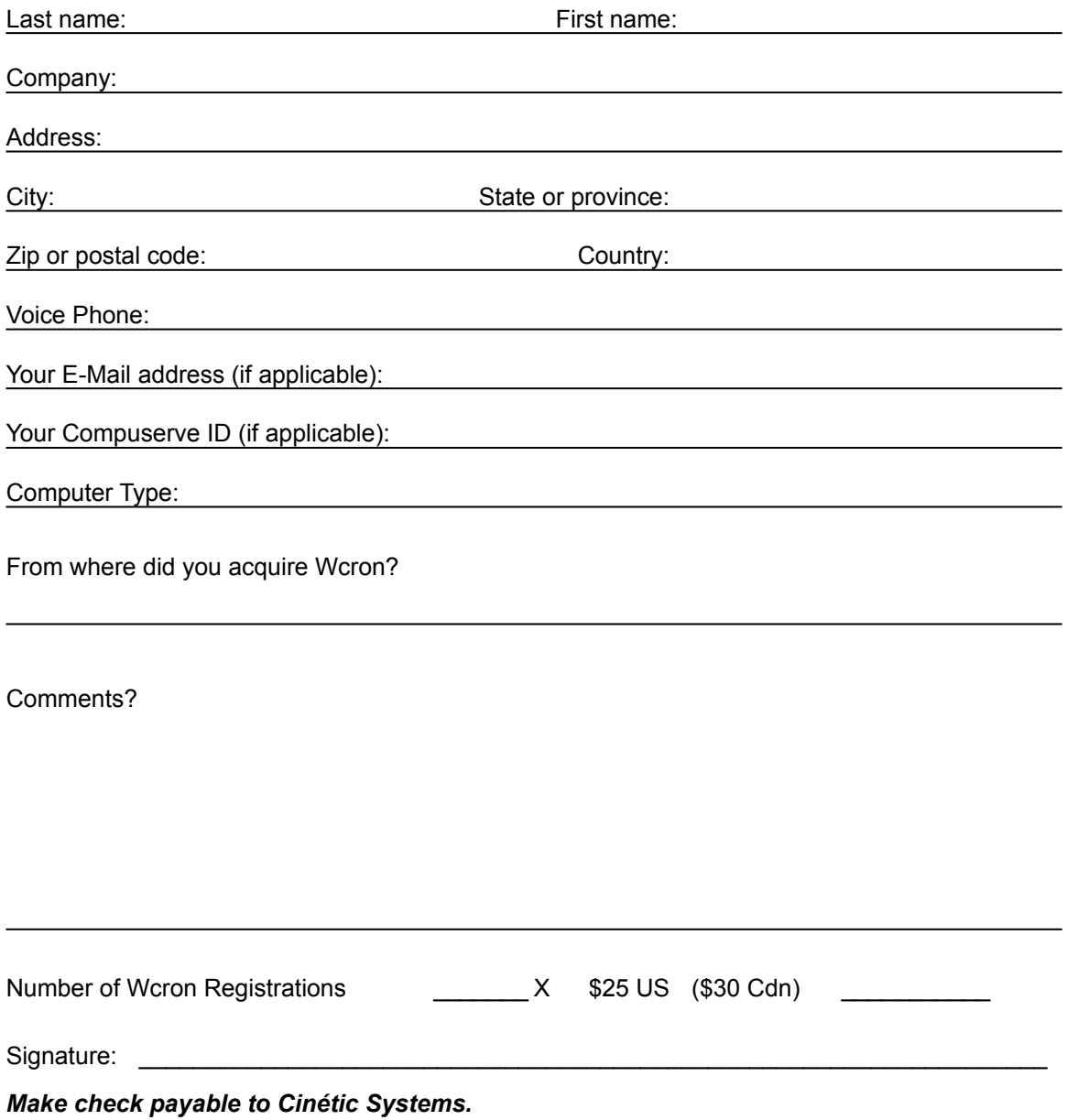

## **Association**

An association is a link between a file type, typically a document, and the application that created it. An application that produces files with a given filename extension typically associates the extension with an executable file when the application is installed. When executing a document file which has it's extension registered in the association database, the executable application associated with the document is opened and then the application opens the document.

## **Cron**

Standard tool on Unix systems. Most Unix systems depend on the execution of cron to start regular tasks, make backups and cleanups, start regular connection to a host in a network and do other important background tasks.

## **Crontab**

File where the task list and thecorresponding execution informations for execution time is stored. In the case of Wcron, the crontab is named "WCRON.INI" and is a standard Windows ".INI" file. It stores more informations than standard Unix crontabs, however. Task options and global options are also kept in it.

# **Task**

In this document we use the word "task" to designate a Windows program or a DOS command Wcron has to execute at some specific time.

## **WinCLI / WinCLI Pro**

WinCLI is a command line interface for Windows. It acts like a DOS in a window but takes a lot less memory than a real DOS window. It also packs a lot of useful features such as command line history, command line editing and more...

WinCLI Pro is the commercial version of WinCLI. It has over 30 commands, unlimited command line history, aliases, stackable commands, clipboard support, complete help system, adjustable virtual width and height, an interface for Pascal and C programmer plus much, much more...

WinCLI and WinCLI Pro are developped by Eschalon Development Inc.

You can contact Eschalon Development Inc. at the addresses below:

110-2 Renaissance Square New Westminster, BC. Canada, V3M 6K3

Tel/Fax: (604) 520-1543

Internet: Robert\_Salesas@Mindlink.bc.ca Compuserve: 76625.1320 BIX: newdawn

## **Unix System**

The term "Unix system" is being used to designate any computer running under the Unix operating system. Most workstation such as Sun Sparcstations and Apollos run under Unix and some personal computers such as the Amiga 3000 and 80386 PC compatible systems have implementations of the Unix operating systems.